### Michael Capizzi #23242208

### January 23, 2015

# 1

## 1.1 How to Include Figures

First you have to upload the image file (JPEG, PNG or PDF) from your computer to writeLaTeX using the upload link the project menu. Then use the includegraphics command to include it in your document. Use the figure environment and the caption command to add a number and a caption to your figure. See the code for Figure 1 in this section for an example.

### 1.2 How to Make Tables

Use the table and tabular commands for basic tables — see Table 1, for example.

#### 1.3 How to Make Lists

You can make lists with automatic numbering ...

- 1. Like this,
- 2. and like this.

. . . or bullet points . . .

- Like this,
- and like this.

 $\ldots$  or with words and descriptions  $\ldots$ 

Word Definition

Concept Explanation

Idea Text

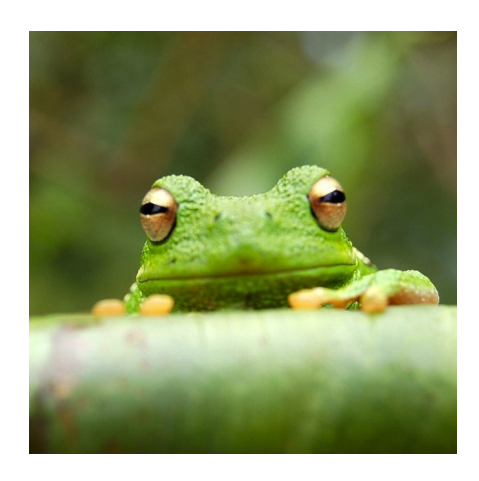

Figure 1: This frog was uploaded to writeLaTeX via the project menu.

| Item    | Quantity    |
|---------|-------------|
| Widgets | $4^{\circ}$ |
| Gadgets | 13          |

Table 1: An example table.